# *DataGrabber™ Instructions*

## **For use with Model 3001/3002/3250/3500**

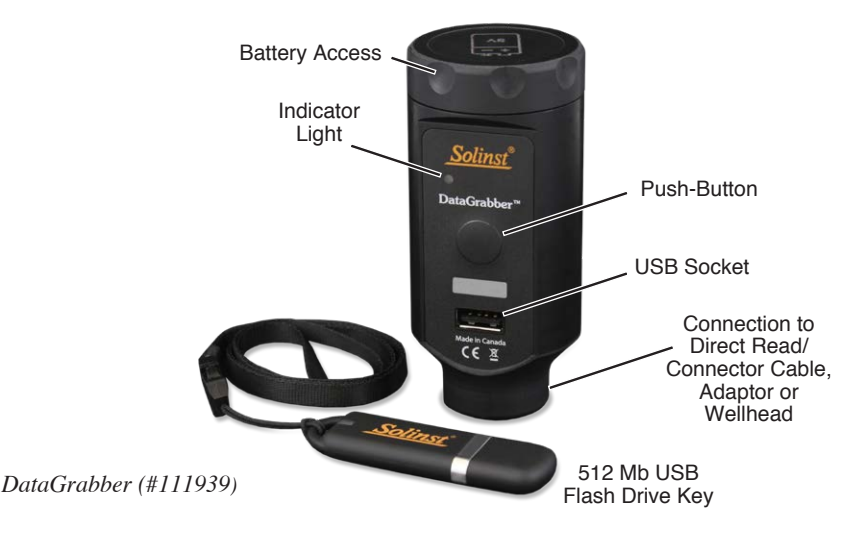

#### Compatibility Notes:

Levelogger Edge, Barologger Edge, Levelogger Junior Edge, Rainlogger Edge, and AquaVent, as well as Levelogger Gold, Barologger Gold, Levelogger Junior, LTC Levelogger Junior, and Rainlogger dataloggers using their latest firmware versions are compatible with the DataGrabber using firmware version 1.001 and up.

The LTC Levelogger Edge using its latest firmware is compatible with the DataGrabber using firmware version 1.002 and up.

The LevelVent using its latest firmware is compatible with the DataGrabber using firmware version 2.000 and up.

The DataGrabber firmware version can be found inside the battery compartment. Contact Solinst if you require a firmware upgrade.

## Operating Principles

The DataGrabber allows direct transfer of Solinst datalogger data to a USB flash drive key. All data in the memory is copied. The transfer does not interrupt a running datalogger. The data in memory is not erased.

The data is saved as an .xle file on the USB memory device, which can be opened using Levelogger Software on your PC.

#### DataGrabber Battery

The DataGrabber uses one 9V replaceable alkaline or lithium battery.

To install or replace the 9V battery:

- 1. Unscrew the top cap of the DataGrabber to access the battery compartment.
- 2. Remove the old battery if required.
- 3. Ensure proper polarity and insert the new battery into the DataGrabber.
- 4. Screw the top cap of the DataGrabber firmly back onto the housing.

#### DataGrabber Indicator Light

When the DataGrabber button is pushed and held for two seconds, the unit turns on and a self-test is performed:

- $\bullet$ Green light indicates everything is okay.
- Red light flashing indicates battery needs replacing.
- Yellow light flashing indicates that the datalogger is not connected.
- Fuchsia light flashing indicates that the USB device is not connected (flashes for 1 minute).
- Solid red light (for five seconds) indicates the unit is automatically powering down.
- If the datalogger and USB device are properly connected:
- Blue light flashing indicates that the data is being transferred.
- Green light indicates that the data transfer was successful.
- Red light indicates there was insufficient space on the USB drive for all data logs. Flashes again as the transfer is aborted.

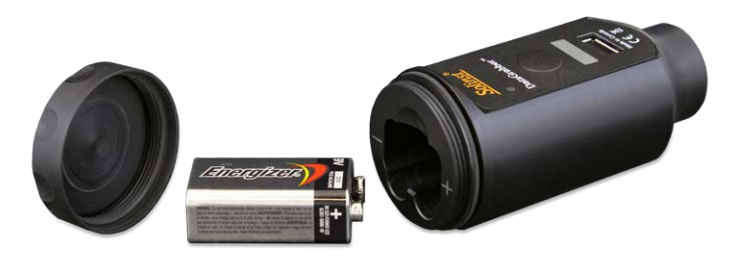

*DataGrabber Battery*

*™ DataGrabber is a trademark of Solinst Canada Ltd. ® Solinst and Levelogger are registered trademarks of Solinst Canada Ltd.*

(Page 1 of 2) *High Quality Groundwater and Surface Water Monitoring Instrumentation*

# Operating Instructions

1. Connect the DataGrabber to your datalogger:

- a) Connect to your Levelogger or Rainlogger in one of two ways:
	- Thread the DataGrabber onto the top end of a deployed Direct Read Cable.
	- Thread the DataGrabber onto a Direct Read to Optical Adaptor, then thread the optical end of the Adaptor onto the Levelogger. A Slip Fit Adaptor is also available.

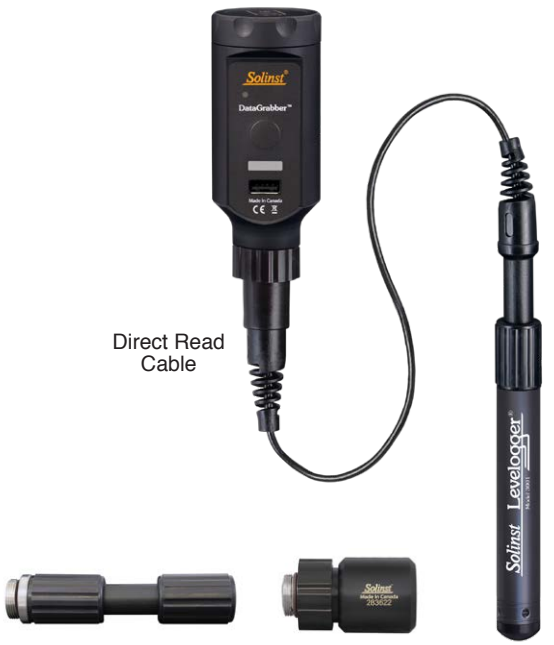

*Direct Read to Optical Adaptor (#112123) & Slip Fit Direct Read to Optical Adaptor (#112706)*

b) Connect the DataGrabber to a LevelVent Wellhead

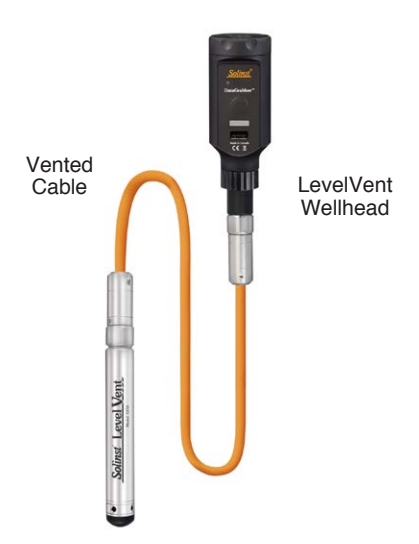

 c) Connect the DataGrabber to your AquaVent Wellhead using a DataGrabber Connector Cable.

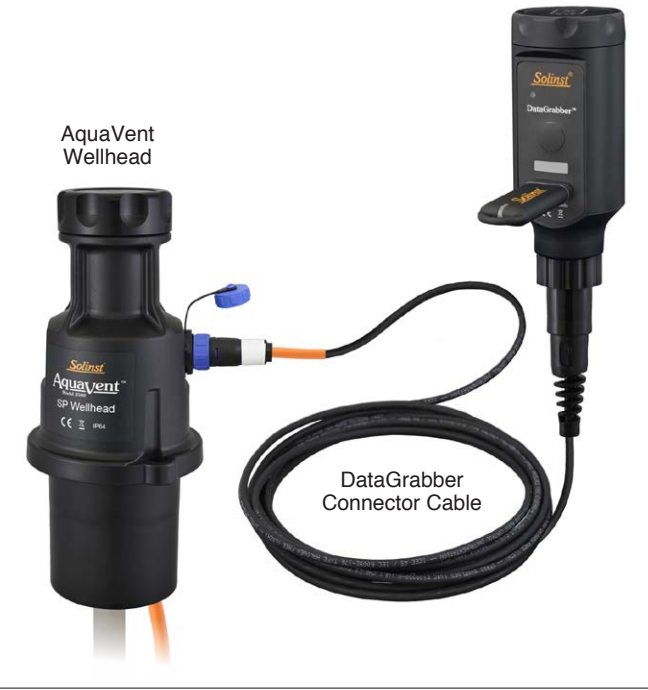

Note: While the AquaVent is connected to the DataGrabber, an SPX Wellhead will ignore or provide time-out response to any requests if connected to a MODBUS or SDI-12 network.

- 2. Plug the USB memory device into the DataGrabber.
- 3. Press and hold the push-button for two seconds to turn the DataGrabber on. The DataGrabber will perform a self-test.

Note: Red light flashing at startup, indicates a low battery. Replace before using the DataGrabber.

- 4. The data will automatically transfer to the USB memory device as an .xle file. This can take about 8 minutes for a full datalogger download (40,000 logs).
- 5. When the green light appears, you can remove the USB device and disconnect.

Note: If a red light appears during the data transfer, which indicates insufficient space on the USB device, the unit will automatically shut-down and abort the transfer.

6. The DataGrabber will automatically turn off five seconds after the data has been successfully transferred.

Note: Press the push-button for two seconds to turn the DataGrabber off.

Printed in Canada May 28, 2018 (#111937) (Page 2 of 2)

*Solinst DataGrabber uses the real-time operating system:* FreeRTOS.org

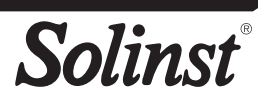